$(\widetilde{\mathbf{Z}})$ **2 jours**

Formation 100% **P3AIB33 P3AIB33 postalled proportionnelle** 

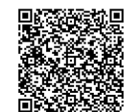

PROGRAMME DE FORMATION En présentiel À distance

**WINDOWS 10 - MAÎTRISER SON POSTE DE TRAVAIL**

# **OBJECTIFS DE FORMATION**

À l'issue de la formation, les participants seront capables de :

- Paramétrer et sécuriser votre espace de travail
- Maîtriser et utiliser efficacement vos applications et vos médias
- Installer des applications et des programmes
- Configurer et utiliser les applications natives de Windows 10
- Faciliter et sécuriser vos recherches d'informations sur le Web

#### **PARTICIPANTS**

• Toute personne utilisant le système Windows 10

## **PRÉREQUIS**

• Connaissances de base de la suite Office et du Web

# **MÉTHODES PÉDAGOGIQUES ACTIVES**

- Positionnement : Questionnaire préalable envoyé au participant
- Formation action : le participant est acteur de sa formation et le formateur propose beaucoup d'exercices basés sur le contexte professionnel
- Apports théoriques et méthodologiques illustrés par de nombreux exercices pratiques
- Échanges basés sur la pratique professionnelle des participants et du formateur
- Analyse de pratique, mises en situation sur des cas concrets pour permettre l'appropriation des méthodes et des outils
- Support individuel de formation

# **ÉVALUATION**

- Évaluation formative réalisée par l'intervenant tout au long de la formation afin de mesurer les acquisitions et les progressions
- Évaluation des acquis

#### **LES PLUS**

- PAI : un plan d'actions individuel sera formalisé en fin de formation.
	- Programmes ajustables à vos attentes
- Accompagnement personnalisé Option démarche qualité :
- 

SQF – Suivi Qualité Formation : Synthèse détaillée et bilan du formateur.

- 
- Une expertise<sup>2</sup> de nos formateurs : technique et pédagogie
- active

150

# **PROGRAMME DE FORMATION**

## **1.Comprendre l'interface et configurer Windows 10**

- Se repérer sur le poste de travail et identifier ses composants
- Configurer des comptes, le menu Démarrer
- Paramétrer le poste de travail, la langue d'affichage
- Connecter un périphérique, une imprimante

## **2.Découvrir le Bureau et les applications installées**

- Repérer les applications installées
	- Utiliser la barre des tâches, le multitâche
	- Démultiplier le bureau
- Créer des bureaux virtuels
- Naviguer dans les bureaux virtuels

## **3.Comprendre l'explorateur de fichiers**

- Utiliser l'explorateur de fichiers
- Créer et gérer des dossiers et des fichiers
- Organiser, trier ou grouper des fichiers
- Copier et déplacer des fichiers et des dossiers
- Épingler, supprimer et personnaliser
- Gérer la corbeille

## **4.Utiliser Cortana et Microsoft Edge**

- Définir et identifier Cortana
- Découvrir Microsoft Edge
- Naviguer sur le Web
- Créer et gérer les favoris
- Paramétrer le mode Lecture
- Annoter et partager une page Web

# **5.Utiliser les outils de communication et les outils natifs**

#### **de Windows 10**

- Manipuler les onglets Calendrier, Courrier, Contacts
- Trouver vos marques avec Cartes
- Découvrir les nouveautés de l'application Photos
- Configurer la Météo de Windows 10
- Utiliser l'application Vidéo

## **6.Gérer les applications et programmes**

- Obtenir des applications depuis Windows Store
- Installer/désinstaller un programme/une application
- Réparer ou supprimer des programmes
- Changer les programmes par défaut dans Windows 10
- Exécuter l'utilitaire de résolution des problèmes

## **7.Sécuriser et mettre à jour son poste de travail**

- Choisir le mode d'installation des mises à jour
- Gérer le pare-feu
- Appréhender Windows Defender
- Sauvegarder et restaurer des fichiers
- Récupérer des fichiers dans Windows 10